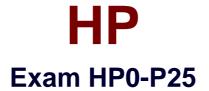

# HP-UX 11i v3 Advanced System Administration

Verson: Demo

[Total Questions: 10]

#### **Question No:1**

Which statements about HP Serviceguard heartbeats are true? (Select two)

A. Heartbeat packets are sent across all available LAN interfaces

**B.** Heartbeat packets are the primary mechanism used by cluster nodes to communicate status information.

- C. Loss of even a single heartbeat message causes cluster reformation.
- **D.** A minimum of two heartbeat LAN interfaces are recommended in a cluster.
- E. Heartbeat packets are sent across dedicated heartbeat LAN interfaces

## Answer: B,E

Reference:

http://h20566.www2.hp.com/hpsc/doc/public/display?docId=emr\_na-c02264572

## **Question No : 2**

Which HP Virtualization Continuum solutions require a hypervisor running in an HP-UX host OS? (Select three.)

A. vPars V6
B. Integrity VM V6 V
C. nPars
D. HP Serviceguard
E. vPars V5
F. Integrity VM V4

Answer: A,B,E Reference:

http://h20566.www2.hp.com/hpsc/doc/public/display?docId=emr\_na-c02264572

#### **Question No:3**

You are trying to create a new Serviceguard cluster with two nodes. The

#### HP HP0-P25 : Practice Test

/etc/cmcluster/cmclnodelist file exists and is correct on both nodes. They can resolve hostnames and IP addresses correctly, and Serviceguard is installed correctly on both nodes. When running the command cmquerycl -v -n nodeB -nnodeA on node nodeA, it works but when run on node nodeB, the same command fails with the following message:

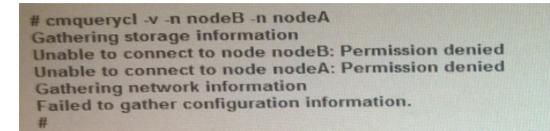

What is the cause of this problem?

A. The "auth" service entry is commented out in the /etc/inetd. conf file on node nodeA.

**B.** The "auth" service entry is commented out in the /etc/inetd conf file on node nodeB

**C.** The "hacl-probe" service entry is commented out in the /etc/inetd conf file on node nodeA

**D.** The "hacl probe" service entry is commented out in the /etc/inetd conf file on node nodeB.

# Answer: C

## **Question No:4**

A system administrator is converting a legacy-style HP Serviceguard package to modular style The administrator has modified the "customer-define': of the control script and these customizations need to be moved into an external script Which command will perform this task?

- A. cmmigratepkg
- B. cmquerycl
- C. cmgetconf
- D. cmmakepkg

## Answer: D

#### Reference:

http://h20566.www2.hp.com/hpsc/doc/public/display?docId=emr\_na-c02264572

# Question No: 5

What is the correct directive and file to configure when you need multi-domain name resolution?

- A. aliases directive in nsswitch.conf
- B. host directive in nsswitch.conf
- C. search directive in resolv.conf
- D. domain directive in resolv.conf

#### Answer: B

## **Question No:6**

A package (my\_ pkg) has failed on your Serviceguard cluster due to its Primary node failing. Running the cmviewcl -v —p my\_pkg command shows the SWITCHING parameter set to disabled.

Which command will make it possible for the package to start on the remaining nodes?

- A. cmcheckconf
- B. cmrunpkg
- C. cmapplyconf
- **D.** cmmodpkg

## Answer: B

Reference:

http://h20566.www2.hp.com/hpsc/doc/public/display?docId=emr\_na-c02264572

#### **Question No : 7 HOTSPOT**

Match the UNIX system commands with their toolbox description

| file editing               | ed, ex, vi<br>cc, make, lint, lex<br>ps, du, acctcom |
|----------------------------|------------------------------------------------------|
|                            | sort, grep, wc, awk, sed sccs, rcs                   |
| source code management     | 8                                                    |
|                            | ed, ex, vi                                           |
|                            | cc, make, lint, lex                                  |
|                            | ps, du, acctcom<br>sort, grep, wc, awk, sed          |
|                            | sccs, rcs                                            |
| rocess and user accounting | · · · · · · · · · · · · · · · · · · ·                |
| P                          | ed, ex, vi                                           |
|                            | cc, make, lint, lex                                  |
|                            | ps, du, acctcom                                      |
|                            | sort, grep, wc, awk, sed<br>sccs, rcs                |
| program development        |                                                      |
|                            | ed, ex, vi                                           |
|                            | cc, make, lint, lex                                  |
|                            | ps, du, acctcom                                      |
|                            | sort, grep, wc, awk, sed<br>sccs, rcs                |
| text processing            | v                                                    |
|                            | ed, ex, vi                                           |
|                            | cc, make, lint, lex                                  |
|                            | ps, du, acctcom                                      |
|                            | sort, grep, wc, awk, sed sccs, rcs                   |

Answer:

| file editing                |                          |
|-----------------------------|--------------------------|
|                             | ed, ex, vi               |
|                             | cc, make, lint, lex      |
|                             | ps, du, acctcom          |
|                             | sort, grep, wc, awk, sed |
|                             | SCCS, ICS                |
| source code management      | ¥                        |
|                             | ed, ex, vi               |
|                             | cc, make, lint, lex      |
|                             | ps, du, acctcom          |
|                             | sort, grep, wc, awk, sed |
|                             | sccs, rcs                |
|                             |                          |
| process and user accounting | ×                        |
| p                           | ed, ex, vi               |
|                             | cc, make, lint, lex      |
|                             | ps, du, acctcom          |
|                             | sort, grep, wc, awk, sed |
|                             | sccs, rcs                |
| program development         |                          |
| broðram gererekment         | ed, ex, vi               |
|                             | cc, make, lint, lex      |
|                             | ps, du, acctcom          |
|                             | sort, grep, wc, awk, sed |
|                             |                          |
|                             | SCCS, ICS                |
| text processing             | ~                        |
| toxt proceeding             | ed, ex, vi               |
|                             | cc, make, lint, lex      |
|                             | ps, du, acctcom          |
|                             | sort, grep, wc, awk, sed |
|                             | sccs, rcs                |
|                             | 3003,103                 |

# **Explanation:**

File editing ed,ex,vi

Source code management sccs , rcs

Process and user accounting sort,grep,wc,awk,sed

Program development ps,du,acctcom

Text processing cc,make , lint,lex

# Question No: 8

A customer needs a partitioning solution that provides dedicated resources and electrical isolation. Which HP solution should the customer use?

A. vParsB. Integrity VMC. HP ContainersD. nPars

Answer: D

Reference:

http://h20565.www2.hp.com/hpsc/doc/public/display?docId=emr\_na-c02018888

**Question No : 9 HOTSPOT** 

Select the correct order to update HP-UX using DRD

| Step 1 | · · · · · · · · · · · · · · · · · · · |
|--------|---------------------------------------|
|        | drd runcmd swinstall –s               |
|        | Depot_ Path Update-UX                 |
|        | drd runcmd view                       |
|        | /var/adm/sw/update-ux.log             |
|        | drd runcmd update-ux                  |
|        | drd clone-t-target_disk               |
| Step 2 |                                       |
| 01002  | drd runcmd swinstall –s               |
|        | Depot_ Path Update-UX                 |
|        | drd runcmd view                       |
|        | /var/adm/sw/update-ux.log             |
|        | drd runcmd update-ux                  |
|        | drd clone-t-target_disk               |
| Step 3 | ×                                     |
|        | drd runcmd swinstall –s               |
|        | Depot_ Path Update-UX                 |
|        | drd runcmd view                       |
|        | /var/adm/sw/update-ux.log             |
|        | drd runcmd update-ux                  |
|        | drd clone-t-target_disk               |
| Step 4 |                                       |
|        | drd runcmd swinstall –s               |
|        | Depot_ Path Update-UX                 |
|        | drd runcmd view                       |
|        | /var/adm/sw/update-ux.log             |
|        | drd runcmd update-ux                  |
|        | drd clone-t-target disk               |

Answer:

| Step   | 1 | ×                         |
|--------|---|---------------------------|
|        |   | drd runcmd swinstall –s   |
|        |   | Depot_ Path Update-UX     |
|        |   | drd runcmd view           |
|        |   | /var/adm/sw/update-ux.log |
|        |   | drd runcmd update-ux      |
|        |   | drd clone-t-target_disk   |
| Sten   | 2 | ~                         |
| Step 2 | 2 | drd runcmd swinstall –s   |
|        |   | Depot_ Path Update-UX     |
|        |   | drd runcmd view           |
|        |   | /var/adm/sw/update-ux.log |
|        |   | drd runcmd update-ux      |
|        |   | drd clone-t-target_disk   |
| Step   | 3 | ~                         |
|        |   | drd runcmd swinstall –s   |
|        |   | Depot_Path Update-UX      |
|        |   | drd runcmd view           |
|        |   | /var/adm/sw/update-ux.log |
|        |   | drd runcmd update-ux      |
|        |   | drd clone-t-target_disk   |
| Step   | 4 | ×                         |
|        | 0 | drd runcmd swinstall-s    |
|        |   | Depot_Path Update-UX      |
|        |   | drd runcmd view           |
|        |   | /var/adm/sw/update-ux.log |
|        |   | drd runcmd update-ux      |
|        |   | drd clone-t-target_disk   |
|        |   |                           |

# **Explanation:**

Step 1 /var/adms/sw/update-ux.log

Step 2 drd runcmd uodate-ux drd clone-t-target\_disk

Step 3 drd runcmd view

Step 4 drd runcmd swinstall-s depot\_path Update-ux

What is the function of the rtprio command?

- **A.** Runs or adjusts a process with an HP-UX Real Time priority.
- B. Runs or adjusts a process with a POSIX thread priority
- **C.** Assigns CPU percentage resources to a process
- **D.** Assigns the raw I/O priority of a process.

Answer: C